### ФЕДЕРАЛЬНОЕ АГЕНТСТВО ПО ОБРАЗОВАНИЮ ГОСУДАРСТВЕННОЕ ОБРАЗОВАТЕЛЬНОЕ УЧРЕЖДЕНИЕ ВЫСШЕГО ПРОФЕССИОНАЛЬНОГО ОБРАЗОВАНИЯ «ВОРОНЕЖСКИЙ ГОСУДАРСТВЕННЫЙ УНИВЕРСИТЕТ»

[Перейти на страницу с полной версией»](http://rucont.ru/efd/245181)

### **ОСНОВЫ ПРОГРАММИРОВАНИЯ В СИСТЕМЕ PАSCAL ABC**

Учебно-методическое пособие для вузов

 Составители: А.В. Копытин, Д.И. Соломатин, А.И. Другалев

Издательско-полиграфический центр Воронежского государственного университета 2009

[Перейти на страницу с полной версией»](http://rucont.ru/efd/245181)

# **СОДЕРЖАНИЕ**

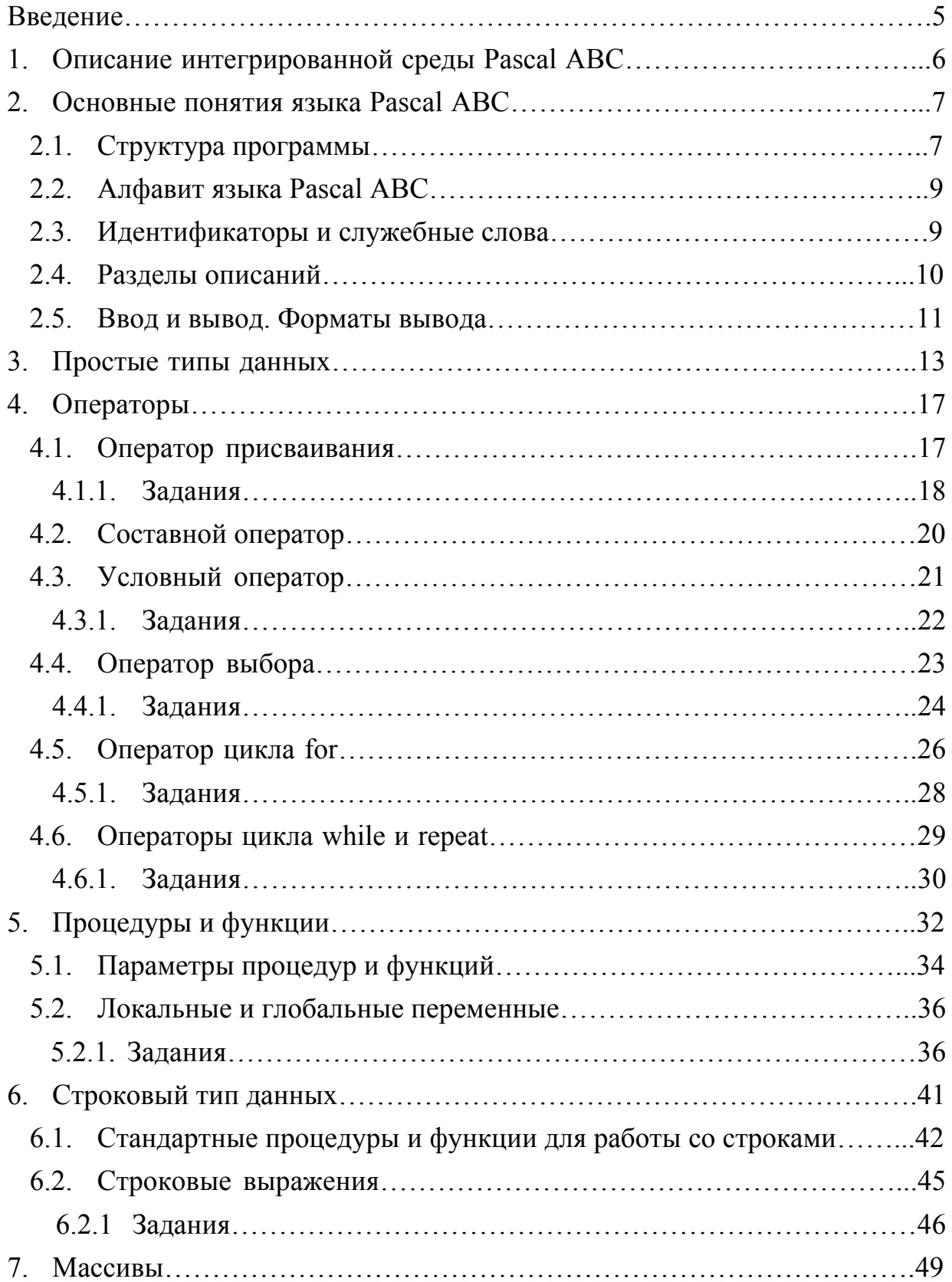

3

[Перейти на страницу с полной версией»](http://rucont.ru/efd/245181)

начинать обучение с написания событийной программы в Borland Delphi вызывает у обучаемого массу сложностей и приводит к ряду неправильно сформированных навыков.

Ä

Система Pascal ABC основана на языке Delphi Pascal и призвана осуществить плавный переход от простейших программ к модульному, объектноориентированному, событийному и компонентному программированию.

Компилятор Pascal ABC является компилятором переднего плана (frontend). Это означает, что он не генерирует исполняемый код в виде .exeфайла, а создает в результате компиляции дерево программы в памяти, которое затем выполняется с помощью встроенного интерпретатора.

## 1. ОПИСАНИЕ ИНТЕГРИРОВАННОЙ СРЕДЫ PASCAL ABC

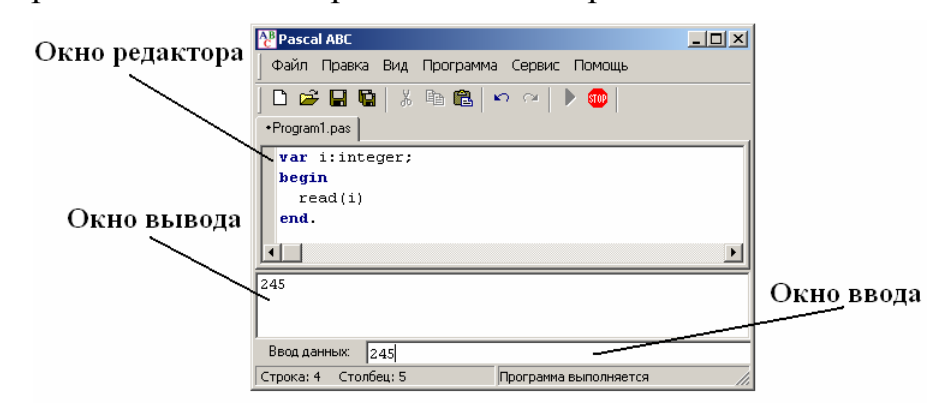

Окна среды Pascal ABC представлены на рис. 1.

Рис. 1. Окна среды Pascal ABC

Под окном редактора расположено окно вывода. Оно предназначено для вывода данных процедурами write и writeln, а также для вывода сообщений об ошибках и предупреждений во время работы программы.

Окно вывода может быть скрыто. Клавиша F5 и кнопка >\*23 показывают/скрывают окно вывода. Для скрытия окна вывода используется также  $K\pi$ авиша  $\mathbf{E}$ sc

6

and a

Ä

Окно вывода обязательно открывается при любом выводе в него.

Для очистки окна вывода следует нажать комбинацию клавиш **Ctrl-Del** или кнопку  $X$ .

[Перейти на страницу с полной версией»](http://rucont.ru/efd/245181)

**Окно ввода** открывается при выполнении процедур read и readln в ходе работы программы. Ввод данных в окно ввода сопровождается эховыводом в окно вывода (см. рис. 1). После нажатия клавиши **Enter** данные из окна ввода попадают в соответствующие переменные, окно ввода закрывается, и программа продолжает работать дальше.

Для запуска программы в текущем окне редактора следует нажать клавишу **F9** или кнопку панели инструментов.

Программа вначале компилируется во внутреннее представление, после чего, если не найдены ошибки, программа начинает выполняться. При выполнении программы кнопка запуска программы становится неактивной, кнопка остановки программы, наоборот, активной и в строке статуса отображается информация «Программа выполняется».

Выполнение программы можно в любой момент прервать нажатием комбинации клавиш Ctrl-F2 или кнопки **D**. При этом в окне вывода появится сообщение **• Программа прервана пользователем**

#### **2. ОСНОВНЫЕ ПОНЯТИЯ ЯЗЫКА PASCAL ABC**

#### **2.1. Структура программы**

Программа на языке Pascal ABC представляет собой файл с расширением **.pas** следующего вида: program *имя программы*; *раздел подключения модулей*

*раздел описаний*

begin

7

[Перейти на страницу с полной версией»](http://rucont.ru/efd/245181)

операторы

end.

Первая строка называется заголовком программы и не является обязательной.

Ä

Раздел подключения модулей начинается со служебного слова uses, за которым следует список имен модулей, перечисляемых через запятую.

Раздел описаний может включать разделы описания переменных, констант, типов, процедур и функций, которые следуют друг за другом в произвольном порядке.

Раздел подключения модулей и раздел описаний могут отсутствовать.

Операторы отделяются друг от друга символом «точка с запятой».

Модули предназначены для разбиения текста программы на несколько файлов. В модулях описываются переменные, константы, типы, процедуры и функции. Для того чтобы эти объекты можно было использовать в вызывающем модуле (которым может быть и основная программа), следует указать имя файла модуля (без расширения .pas) в разделе uses вызывающего модуля. Файл модуля должен находиться либо в том же каталоге, что и основная программа, либо в подкаталоге Units системного каталога программы Pascal ABC.

Модуль в Pascal ABC представляет собой файл со следующим содержанием:

unit имя модуля; раздел подключения модулей раздел описаний end.

Первая строка обязательна и называется заголовком модуля.

 $\overline{R}$ 

Ä